Ordre des psychothérapeutes autorisés de l'Ontario

**Manuel de ressources pour l'examen d'admissibilité à l'inscription**

La Norme professionnelle canadienne en counseling et en psychothérapie (NPCCP) :

Évaluation des compétences d'admission à la profession

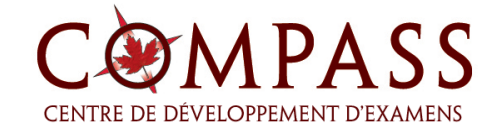

Copyright © 2022. COMPASS Centre de développement d'examen. PROPRIÉTAIRE. Tous droits réservés. La présente publication ne peut être reproduite en tout ou en partie, ni transmise de quelque façon que ce soit, par voie électronique ou mécanique, y compris sous forme de photocopie ou d'enregistrement, ni par système informatique et d'extraction, sans l'autorisation préalable de COMPASS Centre de développement d'examen for Examination Development.

# Table des matières

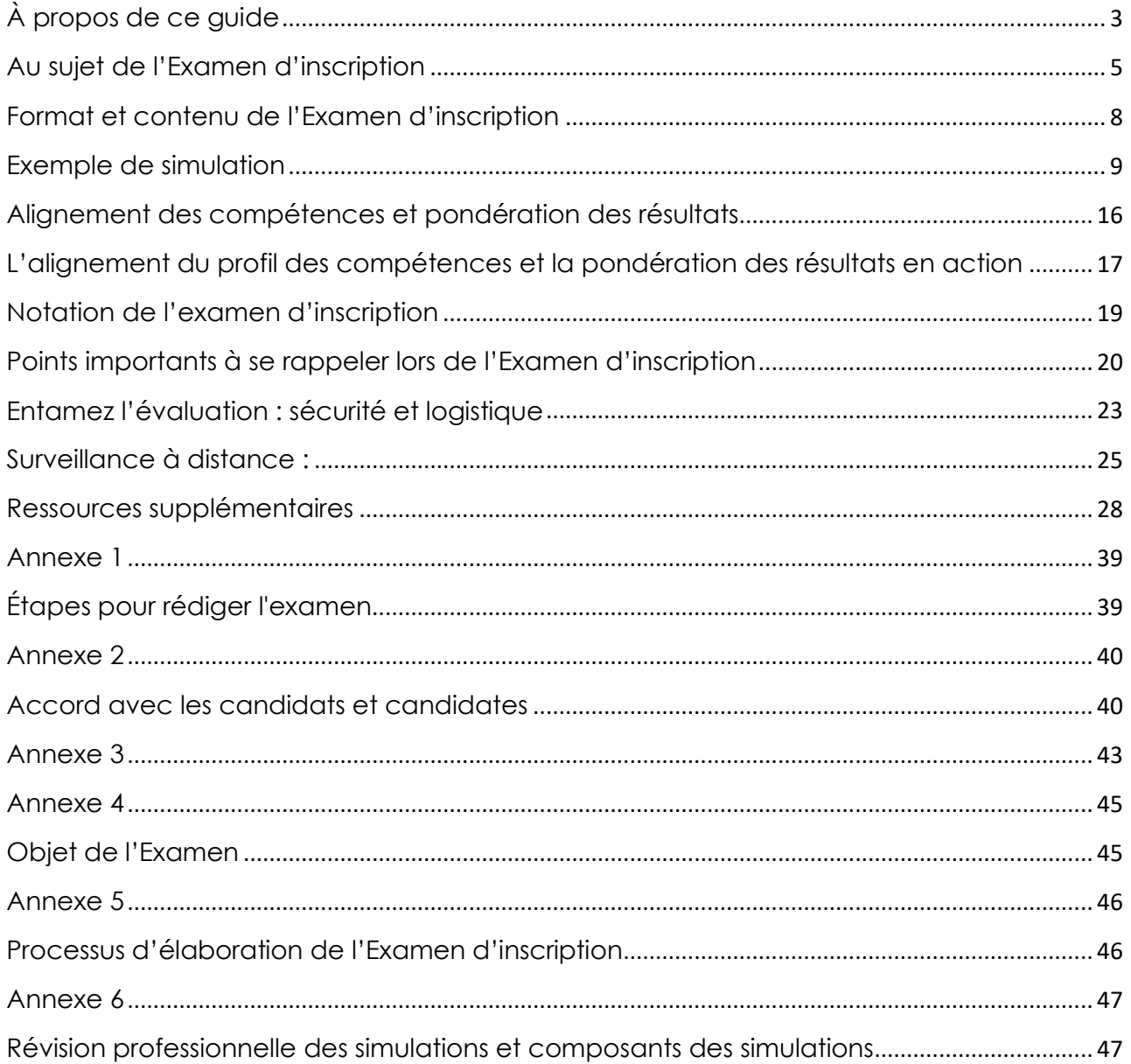

# <span id="page-2-0"></span>À propos de ce guide

Le présent Guide propose un aperçu et un exemple de la structure et du format de l'Examen d'inscription, de sa pondération et des protocoles de notation, ainsi que d'autres renseignements connexes utiles aux candidats jugés admissibles par l'Ordre des psychothérapeutes autorisés de l'Ontario (OPAO) à se soumettre à la Norme professionnelle canadienne en counseling et en psychothérapie (généralement désignée par le terme *Examen d'inscription*).

Le Règlement sur l'inscription de l'Ordre des psychothérapeutes autorisés de l'Ontario s'inspire d'un modèle d'inscription fondé sur la compétence. Autrement dit, les candidats doivent démontrer de diverses façons qu'ils détiennent les connaissances, les habiletés et le jugement voulus pour exercer la psychothérapie de façon sûre et compétente, par opposition au simple fait d'être détenteur d'une attestation d'études particulière.

Les exigences concernant l'inscription sont fondées sur le *Profil de compétences d'admission à la profession de Psychothérapeute autorisé* (https://www.crpo.ca/wp-

content/uploads/2017/11/RP\_Competency\_Profile\_FR.pdf) rédigé par le Conseil transitoire de 2013. Le profil de compétence sous-tend aussi l'Examen d'inscription.

L'Examen d'inscription est administré au moyen de protocoles en ligne. Les candidats ne peuvent passer l'examen qu'en utilisant la technologie de surveillance à distance. Les candidats qui passent l'Examen d'inscription doivent porter une attention particulière aux responsabilités, exigences, règlements et protocoles à suivre. Ce choix fait aussi l'objet d'un Accord avec les candidats et candidates complémentaire.

# Section 1 : Contenu et format de l'Examen

# <span id="page-4-0"></span>Au sujet de l'Examen d'inscription

L'Ordre des psychothérapeutes autorisés de l'Ontario (OPAO) utilise, en tant qu'Examen d'inscription, une évaluation des compétences du nom de Norme professionnelle canadienne en counseling et en psychothérapie (NPCCP). Pour accéder à l'Examen d'inscription, les candidats doivent avoir satisfait à des exigences précises de l'Ordre concernant l'inscription, en lien avec les études et la formation, les heures de contact direct avec les clients et la supervision clinique.

L'Examen se présente sous de multiples formes ou versions parallèles, chacune étant alignée sur le *Profil de compétences d'admission à la profession de Psychothérapeute autorisé*. Un modèle de test précise les domaines de l'examen. La description et les diagrammes suivants illustrent les éléments spécifiques du test.

**Caractéristiques du modèle de conception du test :** Chaque forme de l'évaluation devra comporter chacun des domaines contenus dans le Profil des compétences du Psychothérapeute autorisé dans les proportions suivantes :

- I. Faire une évaluation initiale Au moins 10 à 15 % de l'évaluation
- II. Établir une relation de travail Au moins 10 à 15 % de l'évaluation
- III. La relation thérapeutique Au moins 25 à 30 % de l'évaluation
- **IV.** Travailler au changement Au moins 5 à 10 % de l'évaluation
- **V.** Gérer la séparation et la conclusion Au moins 5 à 10 % de l'évaluation
- **VI.** La pratique professionnelle Au moins 10 à 15 % de l'évaluation
- VII. Recours à la supervision Au moins 3 à 5 % de l'évaluation

DANS TOUTES LES VERSIONS D'EXAMEN, LE CONTENU DOIT COUVRIR AU MOINS 70+% des compétences.

Les diagrammes suivants fournissent des représentations visuelles du modèle de conception du test et de la conformité aux domaines de compétences :

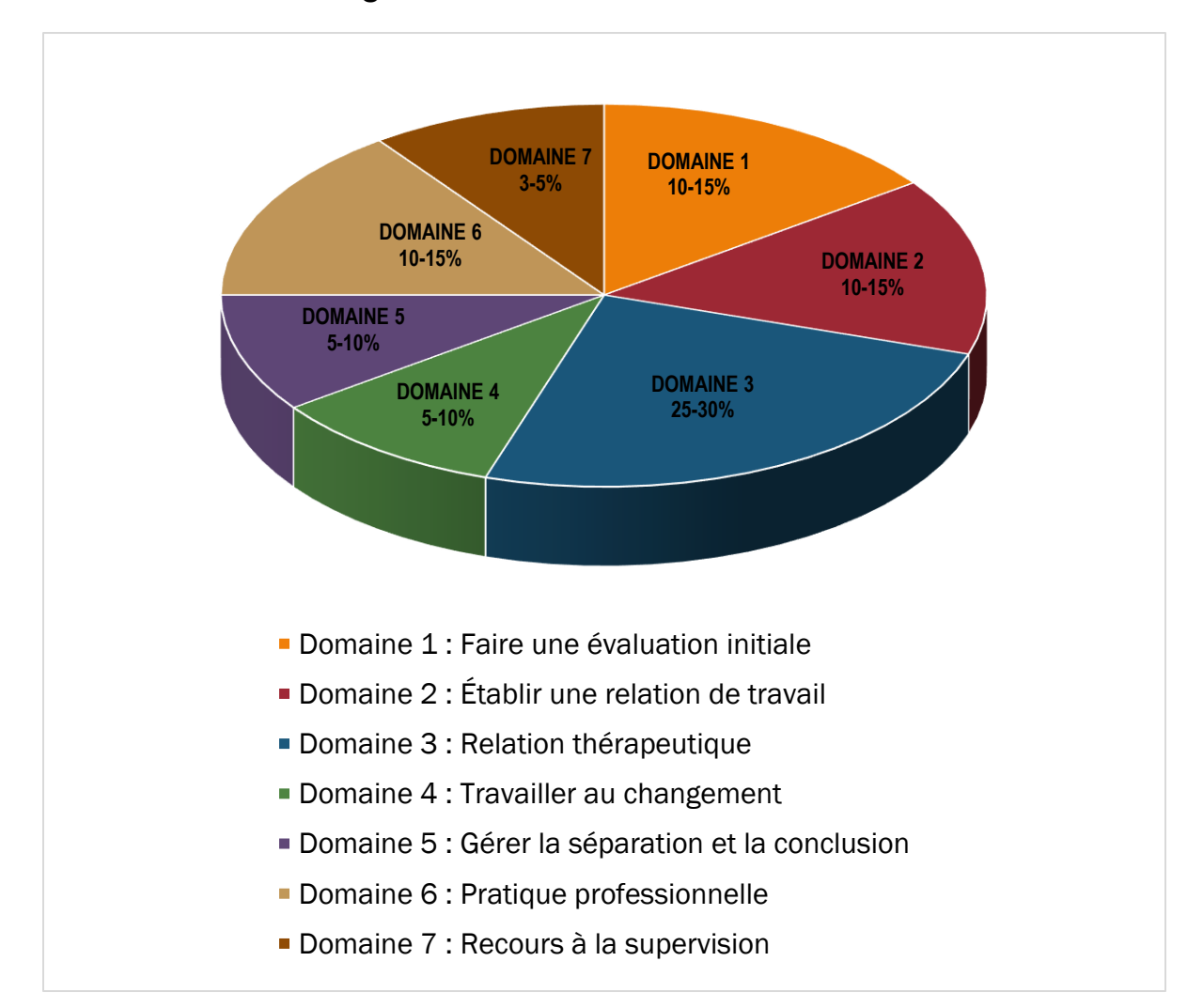

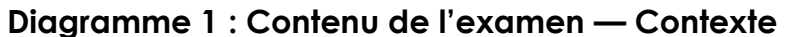

Dans le Diagramme 1, les pourcentages renvoient aux normes minimales applicables au modèle de conception pour chaque forme d'Examen d'inscription.

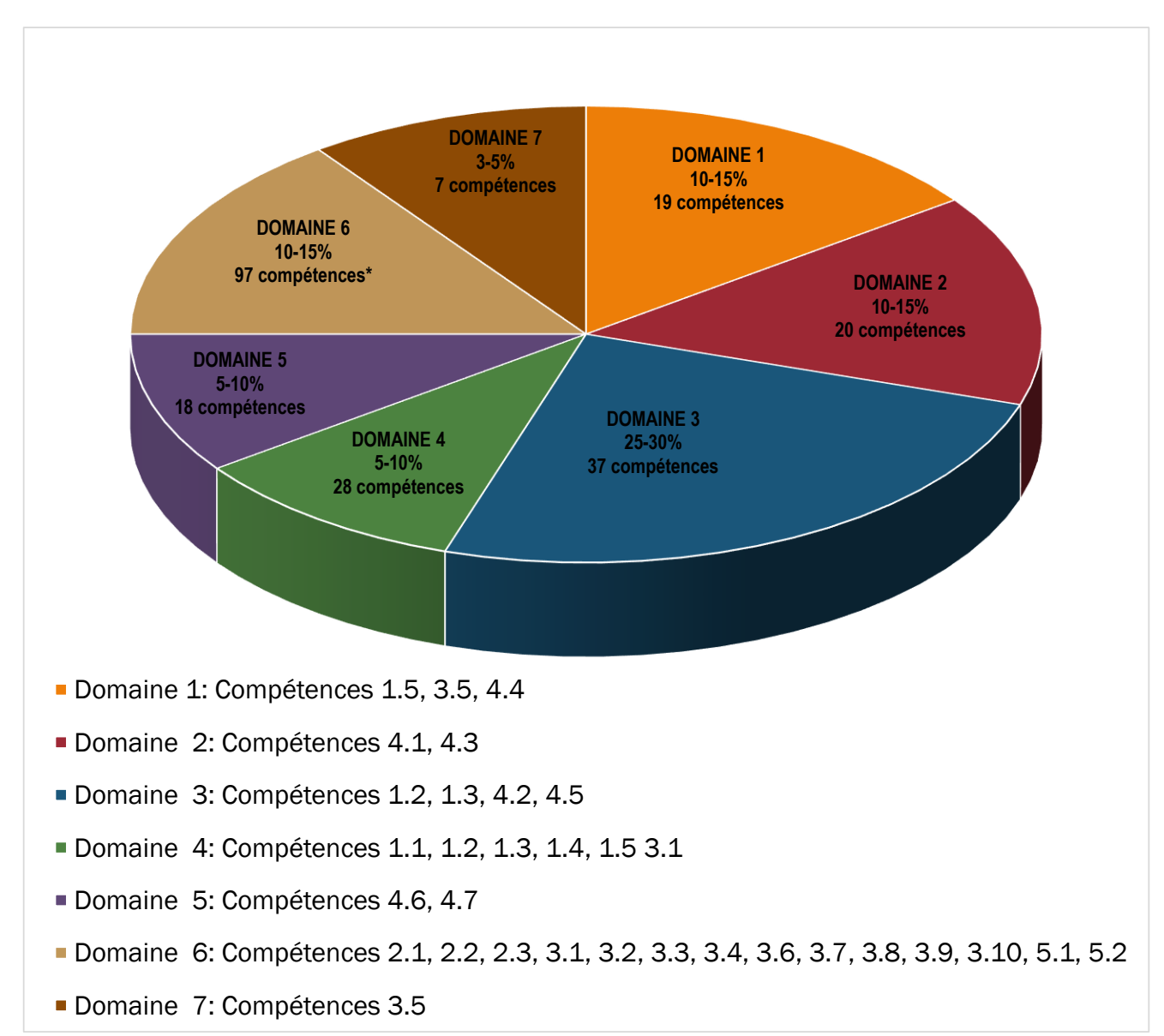

#### **Diagramme 2 : Contenu de l'Examen — Compétences du Psychothérapeute autorisé**

Dans le Diagramme 2, les pourcentages renvoient aux normes minimales applicables au modèle de conception pour chaque forme d'Examen d'inscription.

<sup>\*</sup>Les compétences multiples en ce domaine sont plus faciles à évaluer sur le terrain, par observation directe et supervision clinique; par conséquent, elles ne sont pas testées en profondeur dans le cadre de la simulation.

## <span id="page-7-0"></span>Format et contenu de l'Examen d'inscription

L'Examen d'inscription se présente sous la forme d'une simulation informatisée et centrée sur les compétences. Les simulations qui composent l'Examen sont conçues pour refléter l'expérience d'un professionnel de niveau débutant à l'échelle canadienne. Elles visent à couvrir toute une gamme de contextes cliniques, de modalités, de rôles et de clientèles. Quel que soit l'environnement, les processus de collecte d'informations professionnelle centrée sur les compétences, de planification du traitement et de prise de décision basés sur le profil des compétences des psychothérapeutes autorisés sont au centre de l'évaluation.

L'examen présente 10 simulations. Chacune d'elles exige du candidat de démontrer ses capacités en matière de collecte d'informations et de prise de décision relativement aux domaines de compétences professionnelles. L'évaluation porte sur les connaissances, les compétences et le jugement en contexte. Les simulations exigent des candidats qu'ils utilisent leurs compétences de façon intégrée, non isolément, et sous les angles de l'application, de l'analyse, de la synthèse et de l'évaluation.

Chacune des 10 simulations comprend approximativement 5 à 8 sections qui se combinent pour évaluer environ 70 % des compétences.

Dans chacune des simulations, chaque réponse possible est pondérée en fonction de sa pertinence sur le plan des bons soins à prodiguer au client. La gamme de points est comprise entre +3 et -3. La répartition de la valeur des points se fait en fonction de l'incidence potentielle sur le client, +3 représentant une incidence cruciale pour le bien-être et l'efficacité des soins du client et -3 étant une incidence gravement préjudiciable aux soins prodigués. Vous trouverez plus d'informations sur les points et la pondération à la page 16.

# <span id="page-8-0"></span>Exemple de simulation

Chaque simulation de l'Examen d'inscription comprend 3 éléments :

*Scénario* – Fournit l'environnement et les informations de base relatives au client (âge, sexe, problème(s), etc.)

*Sections Collecte d'informations (CI)* – Les candidats doivent recueillir toutes les informations pertinentes pour répondre à la question. Cela peut comprendre le contexte familial, l'état de santé physique, les expériences passées en matière de thérapie, etc. Les instructions dans ces sections comprendront la phrase, « FAITES AUTANT DE CHOIX ». Les candidats font leurs choix en cliquant sur le cercle à gauche des options qui, selon eux, sont les meilleures. Ce faisant, les informations apparaîtront directement en dessous de l'élément sélectionné. *Pour l'Examen d'inscription proprement dit, les candidats ne pourront pas voir la réponse, à moins qu'ils ne la sélectionnent en cliquant dessus*.

*Sections Prise de décision (PD)* – Les candidats portent un jugement ou prennent des décisions. Ces sections peuvent être formatées d'une de deux manières :

- 1. Options multiples Plusieurs options sont jugées appropriées. Ces sections répondent aux décisions pour lesquelles une combinaison d'actions est nécessaire.
- 2. Meilleure option unique Plus d'une option acceptable est possible, mais une seule option est généralement jugée la plus acceptable.

*Le type « Options multiples » de la section Prise de décision (décrite en 1) permettra aux candidats de* « FAIRE AUTANT DE CHOIX » que désiré*. Après quoi, ils pourront cliquer sur « Suivant »* à la fin de cette section et continuer la simulation comme indiqué.

Un exemple de simulation (Lucia) a été sous-divisé ci-dessous pour indiquer les parties qui la composent ainsi que ses alignements à l'égard des compétences.

*RAPPEL : Pour l'Examen d'inscription proprement dit, les candidats ne pourront pas voir la réponse à moins qu'ils ne la sélectionnent en cliquant*.

#### EXEMPLE DE SIMULATION<sup>1</sup>

Vous êtes thérapeute au sein d'un groupe en cabinet privé. C'est votre première rencontre avec une nouvelle cliente. Sur son formulaire d'accueil, Lucia a indiqué qu'elle est âgée de 32 ans, qu'elle a récemment rompu après 7 ans de mariage et qu'elle a 2 enfants d'âge scolaire. Son médecin de famille lui a suggéré d'essayer la psychothérapie pour soigner ce qu'il lui a décrit comme étant les signes précurseurs d'une dépression.

#### *Section A*

Lors de votre première rencontre avec Lucia, quels sont les renseignements qui vous seraient les plus utiles pour déterminer les possibilités d'orientation de la thérapie à ce stade-ci ?

(FAITES AUTANT DE CHOIX, selon ce que vous jugez utile pour cette section)

o Le niveau de conscience de soi de la cliente

*Lucia est une personne réfléchie et articulée*

o Les malaises physiques actuels

*Lucia ressent des malaises et des douleurs mineurs*

o La présentation du problème

*Lucia se sent triste, sans énergie, souffre d'insomnie*

o Traitement antérieur en santé mentale

*Lucia n'a pas d'antécédents de soins de santé mentale*

o Les problèmes des enfants à l'école

*Ils progressent bien à l'école*

*Dans le cas d'un problème complet, il y aurait ici de 5 à 7 autres choix.*  [Remarque : Dans cette section, on évalue les compétences 4.2e, 4,5 b, g, i, k et l]

#### ALLER À LA SECTION B

<sup>&</sup>lt;sup>1</sup> La simulation d'échantillon n'est pas une simulation complète et est conçue à des fins d'illustration uniquement.

## *Section B*

À la fin de votre première rencontre, quelles options seraient les plus indiquées ?

(FAITES AUTANT DE CHOIX, selon ce que vous jugez utile pour cette section)

o Diriger la cliente vers les services sociaux

*Lucia n'est pas intéressée*

o Diriger la cliente vers un médecin

*Lucia ne répond pas*

o Offrir une thérapie individuelle

*Lucia manifeste de l'intérêt*

o Offrir une thérapie familiale

*Lucia ne répond pas*

o Fournir un aperçu de votre expérience et de votre expertise dans des cas semblables

*Lucia se montre rassurée*

*Dans le cas d'un problème complet, il y aurait ici de 5 à 7 autres choix.*

[Remarque : Dans cette section, on évalue les compétences 1.2d, 1,4 d, 4.1a, 4.5i et 4,6 b.]

#### ALLER À LA SECTION C

## *Section C*

Pour bien vous préparer en vue de la prochaine séance, parmi les interventions suivantes, laquelle ou lesquelles vous sembleraient la ou les plus utiles pour entreprendre un plan de collaboration avec la cliente ?

(FAITES AUTANT DE CHOIX, selon ce que vous jugez utile pour cette section)

- o Avoir une conversation téléphonique avec le mari *Lucia ne répond pas*
- o Fixer des objectifs à court terme avec la cliente *Lucia s'implique dans la démarche*
- o Prévoir la participation des enfants aux séances de thérapie *Lucia n'est pas intéressée*
- o Fixer les enjeux du traitement concernant la thérapie de la cliente

*Lucia s'implique dans la démarche*

- o Obtenir le consentement de consulter le médecin de la cliente *Lucia donne son consentement*
- o Obtenir l'historique psychosocial *Lucia vérifie ses renseignements initiaux*

[Remarque : Dans cette section, on évalue les compétences 1.2; 4,1 h; 4,2 g; 4,5 h, l et r.]

## ALLER À LA SECTION D

#### *Section D*

Au début de la séance suivante, il est clair que Lucia a maigri. Elle semble fatiguée et affirme avoir failli ne pas venir à la séance. Elle a eu plus de difficulté à prendre soin d'elle et des enfants. Que faites-vous ?

(NE FAITES QU'UN SEUL CHOIX dans cette section)

- o Mettre la cliente en contact avec les services sociaux *Lucia n'est pas intéressée*
- o Explorer les problèmes et les modèles de comportement *Lucia ne participe pas*
- o Mener une évaluation des risques *Évaluation terminée*
- o Diriger la cliente vers un médecin

*Lucia ne répond pas*

[Remarque : Dans cette section, on évalue les compétences 1.3c, d; 4,4 c, 4,5 m et 4,6 b.]

#### ALLER À LA SECTION E

## *Section E*

C'est la cinquième séance avec Lucia. Elle affirme : « J'aime vraiment nos discussions. Je me sens en sécurité et plus optimiste… l'avenir me sourit davantage. Puis-je communiquer avec vous entre les séances ? Je vous ai vu dans mon quartier et je sais où vous habitez. » Comment réagissez-vous ?

(FAITES AUTANT DE CHOIX, selon ce que vous jugez utile pour cette section)

- o Suggérer à Lucia de recourir à une agence offrant une ligne téléphonique de dépannage d'urgence en tout temps *Lucia accepte la suggestion*
- o Proposer de donner votre numéro de téléphone personnel, mais ne pas avoir de contact direct

*Lucia reçoit l'information*

- o Explorer la nécessité d'accroître la fréquence des séances *Lucia s'implique dans l'activité*
- o Explorer d'autres stratégies d'aide entre les séances *Lucia s'implique dans l'activité*
- o Fournir un réseau de personnes-ressources *Lucia reçoit l'information*
- o Normaliser les sentiments d'intense attachement *Lucia s'implique dans la démarche*
- o Faire le point sur les progrès afin de rassurer la cliente *Lucia s'implique dans l'activité*
- o Élaborer un exercice à faire à la maison en vue d'accroître le réseau d'aide

*Lucia reçoit l'information*

- o Expliquer la distanciation thérapeutique *Lucia comprend*
- o Clarifier le commentaire de Lucia et explorer sa dynamique *Lucia s'implique dans l'activité*
- o Diriger Lucia vers un thérapeute supplémentaire *Lucia reçoit l'information*

[Remarque : Dans cette section, on évalue les compétences 3.2a; 3.8a; 4.5d, o, q et s.]

ALLER MAINTENANT À LA SECTION F

## *Section F*

Avant la tenue de la séance de clôture, Lucia téléphone pour annuler son rendezvous. En vous fondant sur l'information recueillie à ce jour et sur votre alliance thérapeutique, quelle serait alors la meilleure marche à suivre ?

(NE FAITES QU'UN SEUL CHOIX dans cette section)

o Communiquer avec la cliente

*Lucia vous remercie d'avoir téléphoné*

o Adresser une lettre expliquant la politique de l'agence et offrir à la cliente un remboursement pour sa dernière séance

*La lettre est envoyée*

o Inscrire au dossier de la cliente que celle-ci ne s'est pas présentée à la séance de clôture

*Le dossier est mis à jour*

o Communiquer avec la personne désignée au dossier de la cliente en cas d'urgence

*La personne à contacter affirme avoir dîné avec Lucia et va lui téléphoner*

[Remarque : Dans cette section, on évalue les compétences 3.1; 3.2 a, b; 3.7, 3.10, 4,2 e, j, l et 4,5 l.]

#### C'EST ICI LA DERNIÈRE SECTION DE LA SIMULATION

# <span id="page-15-0"></span>Alignement des compétences et pondération des résultats

Dans toutes les simulations, chacune des options de chaque section correspond à une ou plusieurs compétences inscrites dans le *Profil de compétences d'admission* à *la profession de Psychothérapeute autorisé*. *Chaque réponse possible est pondérée en fonction de sa pertinence sur le plan des bons soins à prodiguer au client. Les points attribués sont compris entre +3 et -3. Le tableau ci-dessous présente la gamme et la justification des options de pondération.*

#### **Tableau 1 : Portée et justification de la pondération**

- **+3** D'une importance capitale pour la qualité des soins au client l'omission entraînerait de graves préjudices au client, sur le plan du coût, du temps, de la douleur, du risque de morbidité ou de mortalité.
- **+2** Favorise grandement la bonne qualité des soins au client.
- **+1** Favorise légèrement la bonne qualité des soins au client.
- **0** Ne contribue pas aux soins du client, mais ne lui cause aucun préjudice en ce qui concerne les coûts, le temps, la douleur, le risque de morbidité ou de mortalité.
- **-1** Légèrement nuisible aux soins du client en ce qui concerne le coût, le temps, le risque de morbidité ou de mortalité.
- **-2** Fortement nuisible aux soins du client en ce qui concerne le coût, le temps, le risque de morbidité ou de mortalité.
- **-3** Gravement nuisible aux soins du client et très dommageable à son bienêtre en ce qui concerne le coût, le temps, la douleur, le risque de morbidité ou de mortalité.

# <span id="page-16-0"></span>L'alignement du profil des compétences et la pondération des résultats en action

Examinons l'application simultanée des points de compatibilité avec le profil de compétence et de la démarche de pondération en lien avec une section de la simulation citée précédemment comme étude de cas à la page 14. Il faut se rappeler que cette étude de cas est conçue pour illustrer le fonctionnement de la démarche; **il ne s'agit pas d'un réel élément du test.** Chacune des options présentées dans la section porte sur une ou plusieurs des compétences inscrites dans le profil des compétences des psychothérapeutes autorisés. Chaque réponse possible est pondérée en fonction de sa pertinence sur le plan des bons soins à prodiguer au client. On trouve dans la colonne de droite ce qui justifie chacune des pondérations.

## *Étude de cas — SECTION E DE LUCIA*

C'est la cinquième séance avec Lucia. Elle affirme : « J'aime vraiment nos discussions. Je me sens en sécurité et plus optimiste… l'avenir me sourit davantage. Puis-je communiquer avec vous entre les séances ? Je vous ai vu dans mon quartier et je sais où vous habitez. » Que faites-vous ?

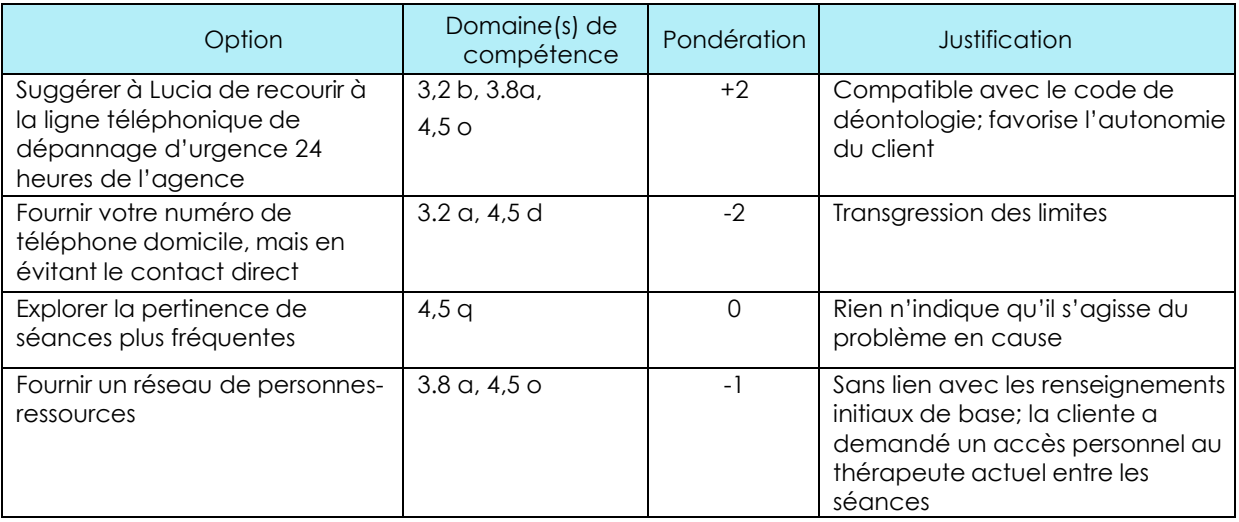

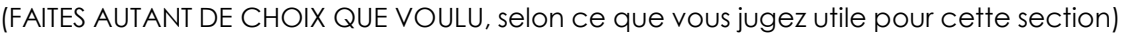

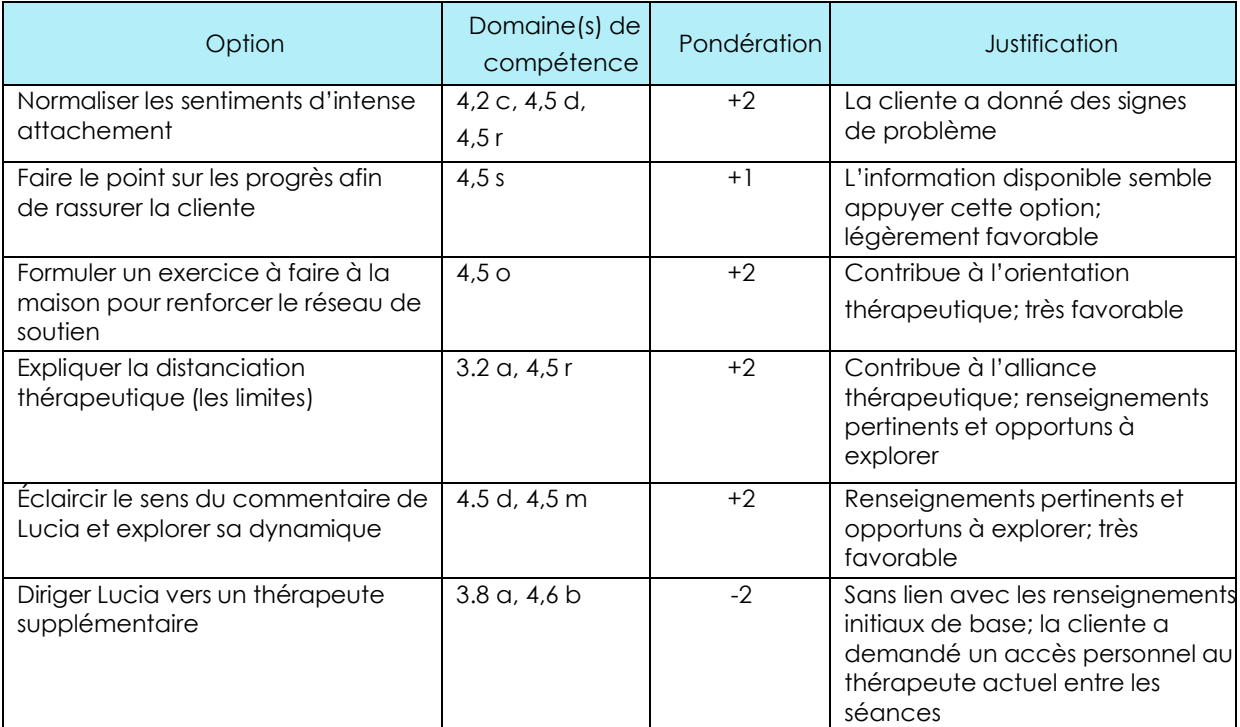

# <span id="page-18-0"></span>Notation de l'examen d'inscription

Chaque simulation de l'Examen est dotée d'un modèle de référence (note de passage) à la fois pour la *collecte d'information* et pour la *prise de décision* qui figure dans la section. Étant donnée l'utilisation de modèles de référence critériels (fondés sur des compétences) dans toutes les simulations, les candidats doivent réussir à la fois les composants de *collecte d'information* et ceux de *prise de décision* pour réussir l'ensemble de l'Examen. Contrairement aux tests classiques à choix multiples, la note de passage à l'Examen fondé sur des compétences ne correspond pas à un pourcentage précis pour tous les éléments du test.

Chaque section de l'Examen dispose d'un niveau de passage minimum. Pour aider les candidats à évaluer leur performance à l'Examen, on fournit un compte rendu des notes obtenues aussi bien pour les sections *CI* que *PD*. Pour déterminer si le candidat a réussi ou non l'Examen, on utilise la note totale brute obtenue pour la *CI* et la *PD* pour l'ensemble de l'Examen. Pour réussir l'Examen d'inscription, les candidats doivent atteindre des notes de passage totales à la fois pour la *CI* et pour la *PD*.

La note totale brute est fondée sur les neuf simulations notées de l'Examen. L'examen comprend une simulation non notée, qui est mise à l'essai pour de futurs examens.

## <span id="page-19-0"></span>Points importants à se rappeler lors de l'Examen d'inscription

- 1. Lisez tout et attentivement. Suivez les directives. Pour passer à la section suivante d'une simulation, vous devez cliquer sur « Passer à la section suivante » au bas de l'écran. Pour qu'une simulation soit notée, vous devez cliquer sur « Soumettre » dans la barre de navigation au haut de l'écran. Ne sélectionnez « Soumettre » que lorsque vous êtes prêt à quitter une simulation.
- 2. L'Examen d'inscription comprend 10 simulations. Selon vos domaines d'expérience et d'expertise, certaines simulations pourraient vous prendre plus ou moins de temps que d'autres. C'est normal. Les simulations sont de longueur variable, mais généralement, elles comprennent environ cinq à huit sections. L'examen dure trois heures. Si vous constatez qu'il vous faut plus de 30 à 45 minutes pour faire plusieurs simulations, vous risquez d'avoir de la difficulté à terminer toutes les simulations dans le temps imparti de trois heures.
- 3. Lorsqu'une question porte sur de l'information liée à un moment précis (par exemple, dans la présente séance ou dans la séance suivante), ne cliquez que sur les réponses qui se rapportent à ce moment précis.
- 4. Quand vous devez fournir de l'information applicable à un objectif (par exemple, planifier le traitement, reconstruire l'alliance), ne cliquez avec votre souris que sur les réponses qui se rapportent à cet objectif.
- 5. **Vous ne pouvez pas changer d'avis une fois que vous avez cliqué sur une réponse, même si vous l'avez fait par erreur.** Prenez le temps de bien réfléchir à vos décisions et à vos interventions de façon éclairée et attentive. Si vous ne suivez pas les directives fournies lorsque vous avez cliqué sur la réponse ou si vous cliquez sur une réponse sans avoir reçu de directive en ce sens, le reste de la simulation ne sera pas noté. Toutes les réponses sont notées et ont une incidence sur l'ensemble de vos résultats à l'évaluation.
- 6. Considérez la simulation comme s'il s'agissait d'une situation réelle. Prenez en compte le contexte du client.
- 7. Pour les questions à options multiples, n'oubliez pas que certaines d'entre elles ont une valeur pondérée de +3 (d'une importance capitale pour la qualité des soins au client — l'omission entraînerait de graves préjudices), de +2 (favorise grandement la bonne qualité des soins au client), de +1 (favorise légèrement la bonne qualité des soins au client), de ‐1 (légèrement nuisible aux soins du client en ce qui concerne le coût, le temps, le risque de morbidité ou de mortalité) et de ‐2 (fortement nuisible aux soins du client en ce qui concerne le coût, le temps, le risque de morbidité ou de mortalité) et de -3 (gravement nuisible aux soins du client). Vous devez sélectionner les options positives et évitez celles qui sont négatives.
- 8. Vous pouvez utiliser le bloc-notes en guise de stratégie pour rassembler vos idées, consigner de possibles sélections, etc. avant d'arrêter votre choix sur une option. Quand vous sélectionnez des options, considérez les points qui sont, selon vous, absolument essentiels pour prodiguer de bons soins au client. Mettez de côté les choix dont vous savez pertinemment, compte tenu du contexte, qu'ils ne correspondent pas au Profil de psychologue autorisé (PA) et qui pourraient par conséquent avoir des effets négatifs sur le client, la relation thérapeutique, etc. Examinez les options restantes. Demandez-vous si d'autres réponses pourraient être utiles dans le contexte précis présenté dans le préambule de la section et en conformité avec le Profil de PA.
- 9. Si vous vous faites la réflexion « Je me demande s'ils veulent dire que … » ou « Je me demande s'ils supposent que… », vous commencez probablement à vous mettre en doute. La réponse initiale envisagée par les candidats est plus souvent qu'autrement la meilleure.

REMARQUE IMPORTANTE : Si vous choisissez de sauter une simulation, en ne sélectionnant aucune réponse dans l'une ou l'autre des sections, vous NE pourrez PAS y revenir par la suite. Si vous choisissez de sauter une section de la simulation, en ne sélectionnant aucune des réponses dans la fenêtre de la section, vous NE pourrez PAS y revenir par la suite pour y insérer une réponse. Vos résultats pour cette simulation seront fondés sur les sélections que vous avez faites jusqu'au moment où vous avez choisi d'en sauter une ou des parties.

# Section 2 : Préparatifs techniques à l'examen

## <span id="page-22-0"></span>Entamez l'évaluation : sécurité et logistique

COMPASS assure la sécurité des processus d'élaboration des tests et le stockage de ses composants, tout en effectuant des vérifications permanentes de la fiabilité, de la validité et de la crédibilité de l'instrument d'évaluation. On a aussi soigneusement vérifié l'expérience du candidat à l'examen.

Des préparatifs et exigences techniques particuliers s'appliquent si vous passez l'examen en ligne surveillé à distance. Vous trouvez les exigences précises concernant l'équipement, le logiciel et la zone de test à la page 25.

Les éléments préparatoires suivants sont l'objet d'un suivi constant d'assurance de la qualité dans l'ensemble du pays :

- Une application en ligne sécurisée et bilingue servant à rédiger l'évaluation;
- Une auto-évaluation facultative qui reproduit le style et le format de l'Examen d'inscription;
- Un manuel comprenant des études de cas supplémentaires pour que le candidat puisse se familiariser avec les processus fondés sur les compétences professionnelles;
- Un guide à l'intention du candidat à l'examen (Manuel de ressources) afin de le familiariser avec la démarche et avec la plateforme du test;
- Un guide et un système de compte rendu à l'intention du surveillant;
- Une accessibilité et des aménagements raisonnables pour les personnes ayant besoin d'aide pour écrire à cause d'un handicap ou d'un problème médical.

Pour que le test soit défendable, il faut absolument que sa sécurité soit garantie. Parmi les fonctions de sécurité appliquées à l'Examen d'inscription, citons :

- Le verrouillage des ordinateurs pour empêcher le vol d'informations relatives au test;
- Des lieux de test sécurisés et dotés de surveillants spécialistes des évaluations de haut niveau;
- Système de surveillance par deux caméras;
- Des codes d'accès individuels pour l'utilisation de la plateforme de test;
- Navigateur de verrouillage;
- Pour avoir accès à la plateforme d'examen, vous devez produire deux pièces d'identité émises par le gouvernement et comportant une photo, en plus confirmation officielle d'admission à l'examen (du l'Ordre de réglementation).

Tous les efforts ont été déployés afin d'assurer qu'il y a un nombre suffisant de surveillants et de cases horaires pour leur permettre d'avoir accès à l'examen durant la période d'examen.

L'Examen d'inscription est conçu de manière à ce qu'il soit disponible deux fois par année. Cette caractéristique le rend conforme à la plupart des autres évaluations de haut niveau. En réduisant les périodes de test à des créneaux de temps précis, on réduit d'autant les risques associés à diverses formes de tests frauduleux, de tricherie ou de collusion, et l'on peut corriger toute erreur imprévisible touchant la plateforme de test, tout en évitant une incidence négative sur les notes des candidats à l'examen.

## <span id="page-24-0"></span>Surveillance à distance : Exigences et vérification techniques pour les examens en ligne

La sécurité et l'intégrité de l'Examen d'inscription surveillé à distance de l'OPAO seront administrées en collaboration avec MonitorEDU. MonitorEDU suivent les meilleures pratiques de l'industrie conformément aux normes établies par les organismes d'agrément internationaux.

Les examens d'inscription surveillés à distance de l'OPAO seront offerts sur une plateforme sécurisée par navigateur qui verrouille votre ordinateur. L'ordinateur ne pourra donc pas être utilisé à d'autres fins ou pour avoir accès à d'autre documentation.

L'examen sera surveillé à distance au moyen d'un processus de diffusion en continu en direct qui utilise la caméra de l'ordinateur du candidat ou de la candidate et la technologie vidéo du téléphone intelligent. Par conséquent, un surveillant ou une surveillante vérifiera votre identité et vous surveillera pendant que vous faites votre examen.

### ENVIRONNEMENT POUR L'EXAMEN

Chaque candidat ou candidate doit s'assurer d'avoir une pièce ou un autre endroit sécurisé et en ordre où la connexion à Internet est possible pour passer l'Examen d'inscription surveillé à distance de l'OPAO. Cet endroit peut être à la maison, mais dans une pièce où on ne viendra pas vous déranger. Si vous n'avez pas accès à un endroit qui répond à ces exigences de base, nous vous recommandons de communiquer avec une bibliothèque, une université ou autre établissement dans votre région pour savoir si vous pourrez vous servir d'une de ses salles.

Les spécifications relatives au matériel et à la bande passante Internet des candidats et candidates doivent être vérifiées à l'avance, par MonitorEDU. Vous devez détenir les droits d'administrateur de votre technologie, car il vous faudra télécharger un navigateur de verrouillage. Une fois que vous aurez acheté votre examen, MonitorEDU vous enverra par courriel les instructions à suivre. Vous devrez aussi vider la mémoire cache de votre ordinateur à la fin de l'examen. Pour vérifier à l'avance la technologie de l'ordinateur et du navigateur que vous utiliserez pour passer votre Examen d'inscription surveillé à distance de l'OPAO, rendez-vous à **[monitoredu.com/faq](http://monitoredu.com/faq) AU PLUS TARD À 18 H (heure de l'Est au Canada) cinq jours avant votre examen**.

Afin de pouvoir assurer le bon déroulement de l'Examen d'inscription surveillé à distance de l'OPAO, on demande aux candidats et candidates de s'installer dans une pièce isolée et fermée. L'environnement pour l'examen doit être confortable, tranquille et sans distractions et doit demeurer ainsi pendant toute la période de l'examen.

Par conséquent :

- Le dessus du bureau ou de la table ne doit pas être encombré et la chaise doit être confortable. L'espace sous le bureau et la chaise doit être dégagé. (Le surveillant ou la surveillante vérifiera ceci.)
- Il ne doit y avoir que très peu de bruit provenant de l'extérieur de la pièce de l'examen (ex. le téléviseur, une conversation ou de la musique) afin que le candidat ou la candidate puisse passer l'examen et que le surveillant ou la surveillante puisse surveiller l'examen sans distraction.
- L'ordinateur et le téléphone doivent rester branchés pour toute la durée de l'examen.
- Les téléphones filaires, les appareils électroniques qui ne sont pas requis et les dispositifs de sécurité ou d'enregistrement dans la pièce doivent être éteints.
- Personne ne peut entrer dans la pièce de l'examen pendant l'examen.

## EXIGENCES TECHNIQUES

Certaines de ces exigences permettent au surveillant ou à la surveillante en ligne de vous surveiller pendant l'examen, par moyen audio et deux caméras : la webcaméra de votre ordinateur et la caméra dans votre appareil mobile. Si cet appareil est un téléphone intelligent, seulement la caméra doit fonctionner. Toutes les autres fonctions et applications du téléphone doivent être désactivées pendant l'examen.

ORDINATEUR : Un ordinateur portable ou un ordinateur de bureau et un moniteur avec webcaméra, et un système d'exploitation Windows 7, ou version plus récente, ou Mac OSX 10.15.x, ou version plus récente. La webcaméra permettra au surveillant ou à la surveillante de voir votre pièce durant l'examen.

ÉCRAN D'ORDINATEUR : Vous pouvez utiliser un (1) écran d'ordinateur, mais il doit être connecté sans technologie Bluetooth à un seul ordinateur qui est verrouillé afin d'être utilisé uniquement pour l'Examen d'inscription surveillé à distance de l'OPAO.

NAVIGATEUR : Une version récente de Google Chrome (50+). Google Chrome sera chargé lors de la configuration qui précède l'examen s'il n'est pas détecté sur votre ordinateur. *Veuillez vous assurer que vous avez les autorisations requises pour télécharger Google Chrome (50+) s'il n'est pas déjà installé sur votre ordinateur.*

APPAREIL MOBILE : Une tablette ou un téléphone intelligent muni du système d'exploitation Android 4.1, ou version plus récente, ou (Apple) iOS 6.0 avec caméra. Ceci permettra au surveillant ou à la surveillante de vérifier l'emplacement.

CONNEXION INTERNET : Une connexion fiable à Internet avec vitesse de téléversement minimum de 1 Mb/seconde est requise. La connectivité Wi-Fi devra être possible sur l'appareil mobile. Sans une connexion fiable à Internet avec cette vitesse de téléversement minimum, la surveillance à distance et la transmission du contenu de l'examen ne pourront fonctionner efficacement.

FIL DE RALLONGE ÉLECTRIQUE : Un fil d'au moins 6 pieds, ou 2 mètres, de long doit être prévu au cas où le surveillant ou la surveillante déterminerait qu'il faut réarranger votre poste de travail.

## <span id="page-27-0"></span>Ressources supplémentaires

L'Examen d'inscription des candidats admissibles est un test informatisé, de type simulation et fondé sur les compétences. Il exige des candidats qu'ils appliquent à des situations de thérapie leurs connaissances, leurs compétences et leurs talents fondés sur la psychothérapie. Le *Profil des compétences d'admission à la profession de Psychothérapeute autorisé en Ontario*, dont s'inspire l'Examen, s'avérera des plus utiles à la démarche préparatoire et on peut en obtenir gratuitement un exemplaire sur le site web de l'OPAO ([http://www.crpo.ca/wp](http://www.crpo.ca/wp-content/uploads/2014/06/RP-Competency-Profile-w-Preamble-APPROVED-BY-COUNCIL-March-30-2012_FRENCH.pdf)[content/uploads/2017/11/RP\\_Competency\\_Profile\\_FR.pdf\)](http://www.crpo.ca/wp-content/uploads/2014/06/RP-Competency-Profile-w-Preamble-APPROVED-BY-COUNCIL-March-30-2012_FRENCH.pdf) et sur le site web de COMPASS [\(http://www.compassexams.ca/fr/self-assessment/\).](http://www.compassexams.ca/fr/self-assessment/)) On trouve dans ce profil les domaines de compétence pour lesquels les candidats seront testés.

COMPASS fournit un « tutoriel de navigation » qui utilise la plateforme du test. Il comprend deux simulations sans rapport avec la psychothérapie. Il vise uniquement à donner aux candidats l'occasion de s'exercer à naviguer sur la plateforme du test et à utiliser ses fonctions. Il est possible d'accéder au tutoriel de navigation un mois avant l'administration de l'examen en cliquant sur le lien suivant : https://www.compassexams.ca/fr/self-assessment/.

COMPASS vous offre également un Manuel d'études de cas fondé sur les compétences que vous pouvez télécharger gratuitement sur son site Web ([http://www.compassexams.ca/fr/self-assessment/competency-based-case-study](http://www.compassexams.ca/fr/self-assessment/competency-based-case-study-workbook/)[workbook/](http://www.compassexams.ca/fr/self-assessment/competency-based-case-study-workbook/)) afin de soutenir les processus fondé sur les compétences. Vous trouverez également une brève auto-évaluation payante à usage unique (<http://www.compassexams.ca/fr/self-assessment/>) qui utilise une plateforme électronique similaire à celle de l'Examen d'inscription. Il est possible de faire cette auto-évaluation sans surveillance ou avec l'aide d'un surveillant un mois avant l'administration de chaque test.

Tous les autres matériels que le candidat désirerait utiliser pour se préparer à l'Examen sont à sa discrétion; dans la plupart des cas, les candidats utilisent comme aide-mémoire des manuels et autres ouvrages qui leur ont été désignés durant leur formation universitaire dans le domaine de la psychothérapie, car ces outils ont servi dans un premier temps pour enseigner les domaines de compétence liés à la profession.

Un récent sondage informel a permis de dresser la liste suivante, non exhaustive, des principaux ouvrages d'admissibilité à la profession de psychothérapie et de counseling :

- American Psychiatric Association. (2013). *Diagnostic and statistical manual of mental disorders* (5<sup>e</sup> éd.). Washington, DC : Auteur.
- Archer, J. et McCarthy, C. J. (2007). *Theories of counselling and psychotherapy; contemporary applications*. New Jersey : Merrill Prentice Hall.
- Arthur, N. et Collins, S. (2010). *Culture-infused counselling : Celebrating the Canadian mosaic*. Calgary, Alberta : Counselling Concepts
- Corey, G. (2009). *Theory and practice of counselling and psychotherapy*. *(8<sup>e</sup> éd.).* Canada : Brooks/Cole
- Corsini, R. et Wedding, D. (2009) *Current Psychotherapies, (9<sup>e</sup> éd.).* Canada : Brooks/Cole.
- Martin, L., Shepard, B. et Lehr, R. (éds.), (2015). *Canadian Counselling and Psychotherapy Experience: Ethics-Based Issues and Cases.* Ottawa, Ontario : Association canadienne de counseling et de psychothérapie.
- Truscott, D. et Crook, K. (2004). Ethics for the practice of psychology in Canada. Edmonton, Alberta : University of Alberta Press.
- Wedding, D. (2009) *Case Studies in Psychotherapy, (9<sup>e</sup> éd.).* Canada : Brooks/Cole.
- Yalom, I. et Molyn, L. (2005). *The theory and practice of group psychotherapy* (5<sup>e</sup> éd.). New York : Basic Books.

#### **COMPASS n'appuie aucun auteur ni ouvrage en particulier relativement à l'Examen d'inscription.**

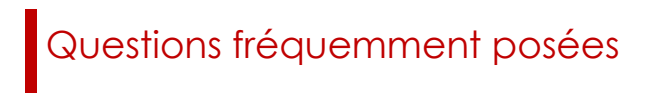

#### **1. Je n'ai jamais passé d'évaluation de grande ampleur dans le passé. À quoi dois-je m'attendre ?**

Ces évaluations sont strictement supervisées par des surveillants formés pour normaliser l'expérience du test. Vous devrez lui présenter deux pièces d'identité.

Durant l'examen surveillé à distance, vous ne pourrez pas communiquer avec d'autres personnes, avoir accès à des effets personnels ou utiliser des dictionnaires. Le temps imparti est de 3 heures, à moins de mesures d'adaptation particulières approuvées au préalable. Vous devez être prêt à passer l'examen à l'heure qui vous a été allouée, présenter deux pièces d'identité au surveillant et avoir le mot de passe que vous avez créé afin de réussir votre connexion à l'Examen.

#### **2. Comment puis-je me préparer pour un examen fondé sur les compétences ?**

Ces examens se concentrent sur l'évaluation de degré avec lequel les candidats savent utiliser leurs connaissances professionnelles en les appliquant aux contextes qui leur sont présentés à l'examen. L'inscription à l'OPAO se base sur le *Profil des compétences d'admission à la profession de Psychothérapeute autorisé*. Connaître les compétences requises dans ce Profil et les appliquer à une variété de situations est utile.

Les études de cas dans lesquelles vous réfléchissez aux actions qui sont dans le meilleur intérêt du client sont une excellente manière de vous préparer à ces examens. Les études de cas sont utiles, car elles demandent les mêmes types de collecte d'information et de prise de décision que les simulations. Les simulations peuvent être vues un peu comme des déconstructions d'étude de cas séance par séance. Les notes des séances de supervision sont également utiles pour informer la collecte d'information et la prise de décision fondées sur les compétences. Comme pour les études de cas, elles se focalisent sur des actions spécifiques au contexte effectuées par le praticien en relation aux compétences professionnelles.

Il pourrait aussi être utile de vous poser des questions de type « et si » (ou d'en poser à vos camarades d'étude) pour évaluer les options de soins de qualité aux clients fondées sur les compétences professionnelles. Suggérer des idées qui vous posent un défi dans plusieurs des domaines de compétence en cause peut favoriser des discussions en profondeur sur les compétences. Voici quelques exemples de questions « et si » qui pourraient mener à une discussion des contextes et peut-être à des actions appropriées fondées sur les domaines de compétence :

Et si…

- un client ou une cliente apparaissait soudainement à mon bureau sans rendez-vous et était clairement en détresse
- je vivais une rupture de l'alliance thérapeutique
- un client ou une cliente arrivait à un rendez-vous en état d'ébriété
- un client ou une cliente affichait des comportements qui ne sont pas habituels

Cet exercice est souvent utile pour se placer dans les situations des simulations et déterminer quels renseignements il faut recueillir et quels types de décisions il faut prendre pour prodiguer des soins de qualité aux clients.

#### **3. Comment fonctionne la pondération des options ? Comment savoir combien d'options choisir au cours d'une simulation ? Que se passe-t-il si je choisis trop ou pas assez de réponses ?**

Lisez attentivement chaque section. Suivez toutes les instructions. Lorsqu'on vous demande de donner des informations relatives à un moment précis (p. ex. dans la présente séance ou la séance suivante), cliquez uniquement sur les réponses qui se rapportent à ce moment précis. **Souvenez-vous qu'une fois que vous avez cliqué sur une option, vous ne pouvez plus revenir en arrière.** 

Comme dans le monde réel, gardez l'environnement du client à l'esprit, ce que vous savez déjà et quels sont vos objectifs en sélectionnant vos options.

Comme indiqué dans le *Manuel des ressources* (voir la section Alignement des compétences et pondération des résultats), une valeur en points est associée à toutes les options de l'examen.

*Sélection excessive :* Les options sont pondérées sur une échelle de +3 à -3, basée sur les soins du client. Si vous choisissez toutes les options, vous aurez choisi les options ayant des valeurs positives et négatives. Vos points négatifs affecteront vos points positifs (c.-à-d. choisir 3 options ayant une valeur de -2 chacune annulera le choix de 3 options avec une valeur de +2 chacune, ce qui entraînera un score de 0 point).

*Sélection insuffisante :* Les options sont pondérées sur une échelle de +3 à -3, basée sur les soins du client. Si vous ne choisissez presque aucune option, vous n'aurez vraisemblablement pas assez de points pour obtenir la note de passage exigée pour cette section. (Par exemple, si 6 points sont nécessaires pour réussir une section de simulation particulière, et une seule sélection est faite, le maximum de points possibles serait +3. Si une sélection a une valeur de +3, le score total serait de 3 points sous la note de passage de la section.)

Chaque section et chaque simulation est unique. Dans n'importe quelle section ou simulation donnée, aucune quantité particulière d'options n'est positive, et aucune quantité particulière d'options n'est négative. Toutes les options sont associées à une valeur pondérée basée sur le profil des compétences et l'environnement du client. En d'autres termes, vous pourriez trouver une section comprenant 10 options : 3 options pourraient avoir une valeur de -1; 3 options pourraient avoir une valeur de +2; 2 options pourraient avoir une valeur de +1; et 2 options pourraient avoir une valeur de -2. Une autre section pourrait aussi comprendre 10 options, mais il n'y a que 4 options ayant une valeur de -2; 4 options ayant une valeur de +2; 1 option ayant une valeur de -1; et 1 option ayant une valeur de +1. Cela signifie que lorsque vous réfléchissez au choix des options dans cet examen, vous devez garder à l'esprit l'environnement du client, ce que vous connaissez déjà à propos de lui, votre objectif et ce que seraient de bons soins pour le client. Cela signifie également qu'il serait inutile de choisir des options basées sur le nombre d'options disponibles.

La note de passage en matière de collecte d'informations (CI) et prise de décision (PD) se base sur les bons soins au client. Pour réussir l'examen, vous devez obtenir la note de passage (bons soins au client) en matière de CI et de PD. Si, par exemple, votre note est inférieure à la note de passage dans la section d'une simulation particulière, vous pouvez encore obtenir la note de passage en obtenant une note suffisamment supérieure à la note de passage d'une autre section. Vous trouverez ci-dessous un exemple des divers choix que pour pourriez faire et leurs conséquences sur l'obtention des points.

Exemple : Simulation X Section Y

L'énoncé du contexte se situe ici.

- $\circ$  Option 1 (+2)
- $\circ$  Option 2 (-1)
- $\circ$  Option 4 (-2)
- $\circ$  Option 5 (+1)
- $\circ$  Option 6 (+1)
- $\circ$  Option 7 (-2)
- $\circ$  Option 8 (+1)
- $\circ$  Option 9 (+1)
- $\circ$  Option 10 (-2)
- $\circ$  Option 11 (+2)
- $\circ$  Option 12 (-1)

Explication :

Si le candidat A choisissait les options 1, 6, 9 et 11, le score serait de 6. Si le candidat B choisissait les options 1, 4, 5, 6 et 11, le score serait de 4. Si le candidat C choisissait toutes les options, le score serait de 0. Si le candidat D ne choisissait aucune option, le score serait de 0. Si le candidat E choisissait les options 1, 2, 4, 7 et 11, le score serait de -1. Si le candidat F choisissait les options 1, 5, 6, 8, 9 et 11, le score serait de 8. Si la note de passage pour la section était de 6, alors :

- Le candidat A (qui a choisi un total de 4 options) et le candidat F (qui a choisi un total de 6 options) réussiraient cette section.
- Le candidat B (qui a choisi 5 options), le candidat C (qui a choisi 12 options) et le candidat D (qui a choisi 4 options) ne réussiraient pas cette section.

#### **4. Que se passe-t-il si j'omets une simulation ?**

Si vous choisissez de passer une simulation en ne choisissant aucune réponse à aucune section, vous ne pourrez PAS retourner à cette simulation. Si vous choisissez d'omettre une section de simulation en ne sélectionnant aucune réponse dans la fenêtre de la section, vous ne pourrez PAS retourner à cette section pour y insérer une réponse. Votre score dans cette simulation se basera sur les sélections que vous avez faites jusqu'au moment où vous avez choisi de passer une section, et sur toute sélection que vous pourriez faire dans les sections restantes de la simulation. Cela signifie que vous n'avez pas remporté de points dans la/les section(s) ou la/les simulation(s) que vous avez omise(s), pour contribuer aux points vous permettant d'obtenir la note de passage nécessaire en matière de prise de décision et/ou de collecte d'informations.

#### **5. Quels sont les paramétrages utilisés dans les simulations ? Et si je n'ai aucune expérience dans un environnement ou avec un type de client particulier ?**

L'inscription des psychothérapeutes en Ontario se fonde sur des candidats qui répondent à des exigences établies en matière d'éligibilité. Une fois inscrits, les psychothérapeutes travaillent dans leur propre champ de pratique et dans les limites de leurs compétences, sans restriction quant au lieu géographique ou à un environnement particulier. L'Examen d'inscription se conforme à cette exigence. Bien que l'examen offre une variété d'environnements, ce sont les compétences fondées sur la profession qui sont évaluées dans chaque simulation. Les environnements sont fournis pour fournir un contexte au candidat et pour répondre à la variété des clients et des systèmes que les praticiens pourraient avoir à affronter, ainsi que la nécessité qu'ils ont de fournir de bons soins aux clients, sur base de compétences professionnelles.

L'Examen d'inscription comprend une caractéristique « Test-Retest » grâce à laquelle la même compétence est évaluée dans différentes circonstances au cours du même examen (c.-à-d. écoute active avec une personne âgée et écoute active avec un jeune enfant; évaluation du risque dans un établissement en consultation externe et évaluation du risque dans une pratique privée).

#### **6. À quels résultats puis-je m'attendre et quand vais-je les recevoir ?**

Les évaluations à grande échelle ne donnent pas de résultats élément par élément. L'Examen d'inscription à l'OPAO suit le protocole commun des évaluations à grande échelle en ne fournissant que des résultats spécifiques du candidat par rapport aux domaines généraux établis. Dans la feuille de points que vous recevrez, vous trouverez les résultats relatifs à la collecte d'informations et à la prise de décision, la note de passage requise dans ces deux domaines, ainsi que les scores les plus élevés des candidats dans ceux-ci pendant la même administration que celle où vous avez passé votre test. Vous recevrez les résultats dans les 6 à 8 semaines suivant l'examen.

# Section 3 : Politiques et restrictions

**ORGANISME INDÉPENDANT D'ADMINISTRATION DE L'EXAMEN** COMPASS Centre de développement d'examen (COMPASS) a conclu un contrat avec MonitorEDU qui l'assiste dans l'administration de l'examen d'inscription à l'OPAO (Évaluation du CPSCP)

**POLITIQUE D'ÉGALITÉ** COMPASS et MonitorEDU ne pratiquent aucune discrimination fondée sur le sexe, la race, la croyance, l'âge, l'identité sexuelle, l'orientation sexuelle ou l'origine nationale.

**ADMINISTRATION DE L'EXAMEN** L'administration de l'examen se fait exclusivement au moyen de services de surveillance à distance. L'examen est administré sur rendez-vous seulement les jours annoncés et autorisés par COMPASS.

**INSCRIPTION À L'EXAMEN** Pour amorcer le processus d'inscription, vous devez d'abord avoir été avisé par l'OPAO qu'il vous juge admissible à passer l'examen. L'OPAO vous fournit un numéro d'identification unique que vous utiliserez pour vous inscrire en ligne et remplir le sondage après l'examen.

RÉINSCRIPTION À L'EXAMEN Si vous avez échoué à votre tentative de passer l'examen, vous pouvez vous réinscrire à la prochaine session d'examen, à moins d'avis contraire de l'OPAO. La date de la reprise de l'examen dépendra du calendrier annuel des examens et de la disponibilité des lieux. Des frais sont exigés chaque fois que vous vous inscrivez à l'examen.

**TENUE DE L'EXAMEN** L'Examen d'inscription à l'OPAO se fait sur ordinateur sous la surveillance à distance de MonitorEDU Vous n'avez pas besoin de posséder une expérience en informatique ou des compétences en dactylographie pour passer l'examen. Veuillez vous assurer d'être en ligne 15 minutes avant l'heure prévue pour le début de votre examen.

**FRAIS ET POLITIQUE DE REMBOURSEMENT** Les candidats doivent acquitter les frais appropriés (les taxes applicables sont incluses dans les frais d'examen) quand ils s'inscrivent en ligne. Le paiement peut être effectué par carte de crédit ou Paypal. Les frais d'examen ne sont pas remboursables ni transférables.

**DATE DE L'EXAMEN** Quand vous planifiez la date de l'examen, soyez prêt à confirmer la surveillance à distance et une heure de votre choix pour passer l'épreuve et à fournir votre numéro d'identification de candidat. MonitorEDU n'utilise ce numéro que comme numéro d'identification pour votre dossier. Tous les candidats qui passent l'examen doivent consentir à un accord qui comprend les responsabilités liées aux normes techniques et à l'environnement ainsi que des processus de vérification par MonitorEDU.

#### **RESTRICTIONS RELATIVES À L'EXAMEN**

• Tous les candidats et candidates sont invités à utiliser le bloc-notes électronique sur la barre des tâches du logiciel d'examen pour prendre des notes. **Les notes électroniques sont apparaîtront à l'écran quand vous naviguez dans une section ou la passez en revue.** Vous ne pouvez apporter aucun document ou note dans la salle d'examen, ni en rapporter.

• Aucune question sur le contenu de l'examen ne peut être posée durant l'épreuve.

• Vous pouvez prendre une pause si vous le souhaitez, mais aucun temps supplémentaire ne vous sera accordé pour l'examen. Vous devez aviser le surveillant ou la surveillante chaque fois que vous vous éloignez de l'écran d'ordinateur.

**INCONDUITE** Les personnes qui adoptent l'un ou l'autre des comportements suivants seront exclues de l'examen et n'auront droit à aucun résultat ni remboursement des frais engagés :

- Non-respect des directives du surveillant;
- Comportement perturbateur, abusif ou récalcitrant;
- Possession ou utilisation de dispositifs de communications électroniques tels que des téléavertisseurs, des téléphones cellulaires ou des assistants numériques;
- Aide apportée ou reçue;
- Tentative de consigner des questions d'examen ou de prendre des notes;
- Tentative de passer l'examen pour quelqu'un d'autre;
- Possession de notes, de livres ou d'autres aides.

**QUESTIONS D'EXAMEN PROTÉGÉES PAR LE DROIT D'AUTEUR** Toutes les questions de l'examen sont la propriété de COMPASS et sont protégées par le droit d'auteur. En vertu de la Loi sur le droit d'auteur du gouvernement fédéral, il est interdit de copier, de reproduire, d'enregistrer, de distribuer, ou d'afficher ces questions d'examen de quelque façon que ce soit, en totalité ou en partie. Toute personne qui enfreint cette politique s'expose à d'importantes sanctions civiles et pénales.

**APRÈS L'EXAMEN** Une fois l'examen terminé, les candidats seront invités à remplir un bref sondage.

**RÉCEPTION DES RÉSULTATS** COMPASS se réserve le droit de retirer ou d'annuler des résultats officiels s'il s'avère qu'un candidat a eu un comportement répréhensible, a passé l'examen sans en avoir le droit ou a enfreint les règles de COMPASS, de l'OPAO, ou de MonitorEDU. Six à huit semaines après la tenue de l'examen, un relevé électronique indiquant le résultat de l'examen – réussi ou échoué – sera envoyé par COMPASS à l'adresse de courriel fournie par les candidats.

**RÉSULTATS ANNULÉS PAR COMPASS, l'OPAO, et MonitorEDU** COMPASS, l'OPAO, et MonitorEDU sont responsables de la validité et de l'intégrité des résultats transmis. À l'occasion, il peut arriver qu'un résultat soit remis en cause en raison d'une défaillance de l'ordinateur ou d'une inconduite d'un candidat. COMPASS, l'OPAO et MonitorEDU se réservent le droit d'annuler ou de suspendre les résultats d'examen si, après enquête, des violations de leurs règlements sont constatées.

**APPELS** Les candidats peuvent faire appel du résultat obtenu à l'Examen d'inscription de l'OPAO en se fondant uniquement sur les règles de l'Ordre des psychothérapeutes autorisés de l'Ontario.

**Note importante à l'intention des candidats :** Il vous incombe de satisfaire aux normes minimales des examens surveillés à distance, telles qu'elles sont énoncées dans l'Accord avec les candidats et candidates, incluant, mais sans s'y limiter : vérifier votre équipement auprès de MonitorEDU tel qu'il est demandé; vous assurer du bon fonctionnement de l'équipement, du logiciel et de la connexion Internet; respecter les directives du surveillant à distance et maintenir une zone de test sécuritaire. Toute défaillance découlant du non-respect de ces normes minimales NE POURRA constituer un motif d'appel.

**CONFIDENTIALITÉ** Les renseignements relatifs aux candidats et leurs résultats à l'examen sont confidentiels. Les études et rapports concernant les candidats ne contiendront aucun renseignement personnel identifiable sans l'autorisation du candidat.

**ACCOMMODEMENTS PARTICULIERS** COMPASS et MonitorEDU souscrivent à une politique d'égalité qui prévoit des accommodements raisonnables pour les candidats ayant un handicap ou une condition qui nécessite des accommodements particuliers. Vous devez présenter la demande d'accommodements particuliers en même temps que vous confirmez à l'OPAO votre intention de passer l'examen et utiliser les formulaires de l'Ordre prévus à cette fin. Les candidats ne doivent pas programmer l'examen avant d'avoir obtenu de COMPASS la confirmation des accommodements particuliers autorisés.

**RENDEZ-VOUS MANQUÉS ET ANNULATIONS** Un candidat perd son inscription à l'examen et tous les frais acquittés s'il arrive plus 15 minutes en retard à l'examen ou omet de se présenter à un rendez-vous d'examen pour quelque raison que ce soit.

**INTEMPÉRIES, PANNE D'ÉLECTRICITÉ OU URGENCE** En cas d'intempéries ou d'urgences imprévues le jour de l'examen, MonitorEDU déterminera si les circonstances justifient l'annulation et la reprogrammation de l'examen. En cas de panne d'électricité temporaire durant la tenue programmée de l'examen, votre examen reprendra là où il a été interrompu et vous pourrez poursuivre l'examen.

Tous les efforts sont mis en œuvre pour que l'examen ait lieu tel que prévu; si un examen devait toutefois être annulé, tous les candidats inscrits pour passer l'examen seront avisés par courriel ou téléphone des procédures de reprogrammation ou de réinscription.

# Annexe 1 Étapes pour rédiger l'examen

## <span id="page-38-1"></span><span id="page-38-0"></span>**Étape 1**

- L'OPAO confirme que vous êtes admissible à l'Examen d'inscription (environ trois mois avant la date proposée).
- Vous confirmez votre intention de passer l'Examen d'inscription auprès de l'OPAO et fournissez les renseignements demandés à son personnel dans les délais requis.
- La demande officielle, accompagnée de la documentation appropriée pour toute mesure d'adaptation, doit être faite en même temps que vous indiquez votre intention de passer l'Examen d'inscription de l'OPAO. Utilisez le formulaire de demande de mesures d'adaptation (disponible auprès de l'OPAO) pour faire une telle demande.
- COMPASS Centre de développement d'examen communique avec vous pour confirmer l'état de votre demande d'adaptation.

## **Étape 2**

- Vous recevez un courriel de OPAO. Vous y trouverez les instructions pour l'achat et la réservation de votre place à l'Examen d'inscription, sous la rubrique « réserver et fenêtre d'achat ». Les directives comprennent la période pendant laquelle vous devez payer les frais d'inscription à l'examen et la façon d'accéder au site de l'examen en réinitialisant votre mot de passe. **Si cette transmission par courriel n'est pas reçue au moins un mois avant l'examen d'admission, veuillez communiquer avec Compass** à [info@compassexams.ca.](mailto:info@compassexams.ca)
- Vous vous inscrivez et réservez l'examen en achetant l'Examen d'inscription de l'OPAO. **Veuillez vous assurer de réserver votre place d'examen au même endroit que celui que vous avez fourni à l'OPAO.** Après avoir payé les frais d'inscription à l'examen, vous recevrez un courriel de confirmation avec l'heure à laquelle vous devriez être prêt à passer l'Examen d'inscription.

## **Étape 3**

- Assurez-vous d'avoir deux pièces d'identité émises par le gouvernement (dont l'une comportant une photo) et le numéro d'identification que vous a fourni l'OPAO afin de pouvoir les montrer au surveillant ou à la surveillante à distance.
- Téléchargez l'application Google Meet sur votre appareil secondaire.
- Téléchargez entièrement le navigateur sécurisé sur votre ordinateur : https://securebrowser.paradigmtesting.com/
- Passez l'Examen d'inscription.
- COMPASS Centre de développement d'examen transmet les résultats de l'examen par courriel entre six et huit semaines après la date de l'examen.

## Annexe 2 Accord avec les candidats et candidates<sup>2</sup>

<span id="page-39-1"></span><span id="page-39-0"></span>Vous devez consentir aux conditions suivantes avant de pouvoir entamer l'Examen d'inscription de l'OPAO en ligne surveillé à distance.

#### **Conditions :**

:

Je suis un candidat ou une candidate de l'OPAO qui a reçu un rapport indiquant que je peux passer l'Examen d'inscription de l'OPAO pour répondre aux exigences de l'OPAO.

Je consens à ce que l'OPAO communique les renseignements suivants à ses fournisseurs d'examens automatisés, COMPASS Centre de développement d'examen et MonitorEDU

- mon nom:
- mon adresse de courriel;
- mon numéro d'identification de l'OPAO;
- le nom de l'examen que je dois passer; et
- les renseignements concernant les aménagements particuliers qui me sont accordés par COMPASS Centre de développement d'examen afin que je puisse passer l'examen.

Je comprends que le fournisseur de services de surveillance qui est sous contrat avec COMPASS Centre de développement d'examen et MonitorEDU, a besoin des renseignements suivants :

- mon nom;
- mon numéro de téléphone mobile ou cellulaire;
- mon adresse de courriel:
- mon adresse IP:
- le nom de l'examen que je dois passer; et
- le nom de l'organisme qui administre les examens (COMPASS).

J'ai bien lu et j'accepte **[la politique de MonitorEDU](https://monitoredu.com/privacy)** relativement à la protection des renseignements personnels.

Je comprends que l'examen en ligne sera contrôlé par la surveillance à distance en temps réel d'une diffusion vidéo en continu en direct à partir de la webcaméra de mon ordinateur et à partir d'une deuxième caméra que je dois configurer selon les directives du surveillant à distance.

<sup>&</sup>lt;sup>2</sup> Adapté avec la permission du Comité national sur les équivalences des diplômes de droit (CNE) de la Fédération des ordres professionnels de juristes du Canada.

J'accepte de me conformer aux demandes raisonnables faites par le surveillant durant l'examen pour aider à assurer l'intégrité du processus d'examen, incluant, mais sans s'y limiter, les demandes de me voir et de voir mon environnement immédiat sous plusieurs angles ou d'ajuster les caméras, mon siège ou les objets dans l'environnement de l'examen.

Je comprends que si je ne respecte pas les directives du surveillant, ma séance d'examen pourrait faire l'objet d'un signalement pour être examinée ou annulée et mes résultats d'examen pourraient être invalidés.

Je comprends que bien que les diffusions vidéo en continu ne soient pas systématiquement enregistrées, si le surveillant croit qu'il y a tentative de tricherie ou toute autre irrégularité pendant l'examen, des segments de ma séance d'examen pourraient être enregistrés dans le seul but de les faire examiner par COMPASS. Je consens expressément à cet enregistrement.

L'OPAO et COMPASS assurent et exigent par contrat la stricte confidentialité et la sécurité de tous les documents et renseignements relatifs aux examens. Des mesures de sécurité et des protocoles rigoureux ont été mis en place pour veiller à ce que l'intégrité des examens de COMPASS et du contenu des examens soit toujours maintenue. Ces mesures sont conçues de façon à éliminer tout avantage injuste entre les candidats et candidates et à éviter le coût élevé à engager pour remplacer le contenu d'un examen en cas d'atteinte à la sécurité.

J'ai bien lu et j'accepte les règlements et le protocole de l'OPAO concernant l'Examen d'inscription de l'OPAO, en prêtant particulièrement attention aux règlements et au protocole concernant les examens en ligne surveillés à distance.

#### **EXIGENCES TECHNIQUES**

Les spécifications relatives au matériel et à la bande passante Internet des candidats et candidates doivent être vérifiées à l'avance, par MonitorEDU.

Je reconnais que toute la documentation de l'examen est la propriété exclusive de COMPASS Centre de développement d'examen, est protégée par le droit d'auteur et est assujettie à la loi sur le droit d'auteur au Canada. Pour préserver la confidentialité et la sécurité des examens, il est strictement interdit aux candidats et candidates de divulguer à quiconque ou à un organisme, de reproduire (en mémorisant ou en utilisant un moyen électronique ou autre) ou de publier le contenu d'un examen. Ce contenu inclut, mais sans s'y limiter, les sujets, les items, les questions, les scénarios, les faits contextuels, les cas, les options et les réactions latentes d'un examen. Je comprends et je conviens que je dois respecter ces interdictions.

Je m'engage également à ne commettre aucun acte malhonnête, aucune fraude, aucune tricherie, aucune fausse déclaration ou aucun autre acte de mauvaise conduite dans le cadre d'un examen de l'OPAO, incluant, mais sans s'y limiter :

- copier les réponses d'une autre personne à une question d'examen durant un examen de l'OPAO;
- donner à une autre personne des renseignements concernant mes réponses à un examen de l'OPAO;
- consulter une source non autorisée durant un examen de l'OPAO;
- avoir en ma possession ou utiliser des renseignements ou des documents non autorisés avant ou durant un examen de l'OPAO;
- aider une personne à commettre un de ces actes; ou
- ne pas signaler à l'OPAO tout renseignement qui concerne un manquement à une ou plusieurs obligations prévues dans les règlements et le protocole ou un manquement, par un autre candidat ou une autre candidate, à toute obligation prévue expressément dans le présent accord.

En cas d'infraction aux règlements et au protocole des examens de l'OPAO ou de violation du présent accord, l'OPAO et COMPASS Centre de développement d'examen pourraient prendre des mesures pouvant inclure les suivantes, mais sans s'y limiter :

- préparer un rapport écrit sur la conduite du candidat ou de la candidate et le transmettre aux organismes d'attribution du droit d'exercice;
- intenter une action en dommages-intérêts contre le candidat ou la candidate; et
- exercer tout autre recours juridique dont il dispose.

Je comprends que si des problèmes techniques m'empêchent de passer mon examen à la date et à l'heure prévues, MonitorEDU prendra les mesures nécessaires pour régler le problème et remettre en marche le processus d'examen le plus rapidement possible ou, s'il y a lieu, reportera mon examen à une heure acceptable qui conviendra à l'OPAO.

En consentant à cet accord, je comprends qu'il m'incombe de satisfaire aux normes minimales des examens surveillés à distance, telles qu'elles sont énoncées dans l'Accord avec les candidats et candidates, incluant, mais sans s'y limiter : vérifier mon équipement auprès de MonitorEDU tel qu'il est demandé; m'assurer du bon fonctionnement de l'équipement, du logiciel et de la connexion Internet; respecter les directives du surveillant à distance et maintenir une zone de test sécuritaire. Toute défaillance découlant du non-respect de ces normes minimales ne pourra constituer un motif d'appel.

# <span id="page-42-0"></span>Annexe 3 Accessibilité / Mesures d'adaptation pour passer l'Examen d'inscription

#### **Principes de base**

Une mesure d'adaptation fondée sur la déficience<sup>3</sup> (temporaire ou permanente) est jugée appropriée si elle donne aux personnes nécessitant une telle mesure des chances égales d'atteindre le même niveau de rendement qu'aux personnes sans ce besoin et si elle répond aux besoins de la personne ayant une déficience sans compromettre la confidentialité et l'intégrité de l'objet de l'examen. Le principe de base des mesures d'adaptation pour l'examen d'admission est d'éliminer les obstacles afin de permettre l'égalité des chances dans la dignité et sans entrave.

#### **Conception universelle**

Afin d'aider toutes les personnes à s'engager pleinement dans le processus de l'examen d'admission, les étapes prioritaires suivantes ont été entreprises pour tous les candidats à l'examen :

- des centres d'examen physiquement accessibles (dans la mesure du possible)
- un temps supplémentaire de prise d'examen intégré
- une taille de police personnalisable pour l'impression de l'examen
- des phrases courtes avec plus d'espace blanc à l'écran
- pas de « flash » ni d'informations dépendantes de la couleur
- pas de photographies, de diagrammes ou de tableaux
- des pauses personnelles permises
- un accès aux médicaments ou au glucomètre\*
- un accès à de la nourriture ou à des boissons\*

\*Le surveillant doit être avisé avant le début de l'examen qu'il doit garder des médicaments ou un glucomètre au terminal de l'ordinateur. Bien que l'accès à la nourriture et aux boissons ne soit pas permis près des terminaux d'ordinateur, les candidats peuvent sortir de la salle d'examen et y retourner au besoin pour y avoir accès.

#### **Formes d'accommodement**

Selon les besoins individuels documentés, diverses mesures d'adaptation sont possibles. Les formes d'adaptation suivantes sont les plus courantes :

- la prolongation du temps disponible (jusqu'à un maximum de cinq heures) avec pauses personnelles
- une salle à part
- une aide simienne
- une aide au lecteur (généralement pour les candidats handicapés qui ne peuvent pas lire les imprimés)
- une aide à la mobilité

#### **Demander une mesure d'adaptation**

Les candidats informent l'OPAO de leurs besoins d'adaptation au moment où ils indiquent leur intention de passer l'examen d'admission. L'autorité organisatrice de l'examen disposera ainsi de suffisamment de temps pour évaluer la demande d'adaptation, chercher des ressources et confirmer les arrangements.

<sup>3</sup> Aux fins de l'Examen d'inscription, on entend par « handicap », tout problème de santé, diagnostic ou blessure qui empêche le candidat ou la candidate de passer l'examen comme le ferait ses pairs sans cette incapacité.

- 1. Téléchargez le formulaire Accessibilité / Accommodement depuis le site de l'OPAO : [https://www.crpo.ca/wp-content/uploads/2019/05/Accessibility-Accommodations-](https://www.crpo.ca/wp-content/uploads/2019/05/Accessibility-Accommodations-May-2019.docx)[May-2019.docx](https://www.crpo.ca/wp-content/uploads/2019/05/Accessibility-Accommodations-May-2019.docx) [https://www.crpo.ca/wp-content/uploads/2019/06/Applying-for-Accessibility-Info-](https://www.crpo.ca/wp-content/uploads/2019/06/Applying-for-Accessibility-Info-Form-FR.pdf)[Form-FR.pdf](https://www.crpo.ca/wp-content/uploads/2019/06/Applying-for-Accessibility-Info-Form-FR.pdf)
- 2. Rassemblez la documentation d'appui appropriée. Toute documentation doit être à jour et ne pas dater de plus de cinq années avant la date de la demande de candidature à l'examen d'inscription. Toute documentation doit se rapporter directement à votre demande d'accessibilité / accommodement et doit inclure une description des besoins d'accessibilité / d'accommodement. Ces données peuvent provenir :
	- a. d'un médecin, d'un psychologue, d'un psychologue associé ou autre professionnel de la santé réglementé qui connaît bien votre situation et qui possède une formation, une expertise et de l'expérience spécialisées dans le diagnostic du ou des problèmes de santé pour lesquels la mesure d'adaptation est demandée OU
	- b. pour les candidats qui ont bénéficié de mesures d'adaptation au cours de leurs études postsecondaires, la documentation provenant de cet établissement au lieu des professionnels susmentionnés est acceptable. Les mesures d'adaptation doivent figurer sur du papier à en-tête de cet établissement et être signées par un représentant approprié des Services de soutien aux étudiants et du Bureau d'accès de l'établissement. Tous les documents doivent être à jour et datés dans les cinq ans suivant la demande d'inscription à l'examen d'admission.
- 3. Dans les deux semaines suivant la réception d'une demande dûment remplie (accompagnée de la documentation appropriée), vous recevrez un courriel de COMPASS indiquant le statut de votre demande. Si COMPASS indique avoir besoin de renseignements complémentaires, veuillez y répondre dès que vous le pourrez. Si aucun autre renseignement n'est requis, le courriel de COMPASS précisera les besoins d'accessibilité / d'accommodements qui ont été approuvés. Examinez le formulaire et répondez au courriel en confirmant que vous êtes au courant des plans d'accessibilité / d'accommodements approuvés.

#### **Évaluation des demandes de mesures d'adaptation**

Les demandes sont évaluées de manière individuelle et confidentielle. Les mesures d'adaptation sont soumises à l'approbation de COMPASS. Veuillez noter que les mesures d'adaptation sont fondées sur les lignes directrices de la CODP; toutefois, les demandes peuvent être refusées pour les raisons suivantes :

- Aucune demande n'a été reçue au moment d'indiquer l'intention de passer l'examen d'admission, ce qui ne laisse pas suffisamment de temps à l'autorité organisatrice pour évaluer la demande et pour prendre des dispositions.
- Aucun document officiel confirmant une invalidité ou une déficience n'a été fourni.
- Les documents officiels n'incluaient pas le type d'accommodement requis.
- La documentation officielle n'était pas à jour (plus de cinq ans).
- L'accommodement présentait un risque raisonnable pour l'intégrité de l'examen d'admission (p. ex. un avantage indu se produirait, le test ne pourrait pas atteindre son objectif, la confidentialité du test pourrait être compromise).

# Annexe 4 Objet de l'Examen

<span id="page-44-1"></span><span id="page-44-0"></span>L'Examen d'inscription n'est qu'un des éléments du processus d'évaluation à plusieurs volets conçu pour mesurer les compétences d'admissibilité des Membres stagiaires qui veulent obtenir de plein droit le titre de Psychothérapeute autorisé en Ontario. Les candidats à l'inscription suivant le parcours régulier doivent démontrer leur compétence en ayant franchi les étapes suivantes :

- études et formation pertinentes;
- expérience clinique (avoir cumulé le nombre d'heures de contact direct avec les clients et de supervision clinique);
- avoir suivi le Module de formation en ligne sur la pratique professionnelle et la jurisprudence;
- avoir réussi l'Examen d'admissibilité à la profession (inscription).

Pour consulter un sommaire des exigences relatives à l'inscription suivant le parcours régulier, veuillez consulter le site Web du CRPO.

# Annexe 5 Processus d'élaboration de l'Examen d'inscription

<span id="page-45-1"></span><span id="page-45-0"></span>Pour élaborer son Examen d'inscription, l'OPAO utilise l'évaluation NPCCP validée à l'échelle nationale. Cette évaluation nationale, offerte dans les deux langues officielles, est élaborée par COMPASS Centre de développement d'examen (COMPASS), une organisation indépendante de tierce partie qui se spécialise dans les évaluations à grande échelle pour le compte de la profession du counseling et de la psychothérapie au Canada. Le travail de COMPASS est régulièrement l'objet d'un suivi de la part du registraire de l'OPAO et de son Comité d'examen.

L'équipe d'élaboration du test à laquelle COMPASS fait appel pour rédiger l'Examen d'inscription se compose d'experts en la matière provenant de partout au Canada et détenteurs d'une expérience qui couvre l'ensemble des aspects de la profession. Les membres de l'équipe sont des praticiens, des formateurs et/ou des superviseurs professionnels qui, ensemble, ont acquis de l'expérience dans toutes les provinces et les territoires, y compris dans des milieux nordiques, ruraux, éloignés, urbains, de banlieue et dans les réserves. Les membres présentent divers antécédents d'exercice de la psychothérapie et du counseling, notamment en clinique, en milieu universitaire, en gestion et en supervision auprès de clientèles de tous âges, le tout dans des contextes de pratique très diversifiés.

L'équipe d'élaboration du test produit constamment de nouveaux éléments de test dans les deux langues officielles et qui sont le reflet de la pratique nationale actuelle, car ils portent sur les problèmes de santé mentale les plus courants chez les populations vivant au Canada. Ces éléments de test, appelés « simulations », sont ensuite testés sous forme d'essais pilotes, révisés et raffinés par l'équipe avant d'être intégrés aux éléments notés dans le cadre de l'évaluation à grande échelle.

## Annexe 6

## <span id="page-46-1"></span><span id="page-46-0"></span>Révision professionnelle des simulations et composants des simulations

L'Examen sur les compétences d'admissibilité à la profession se fonde sur des critères et utilise une démarche en 10 étapes, qui comprend une version modifiée de la méthode Angoff comme outil de prise de décision. La révision professionnelle par les experts des simulations et de leurs composants est centrée sur les vérifications et contrevérifications du modèle de conception du test, les problèmes de santé mentale les plus présents au Canada et la conformité aux énoncés sur les compétences. Voici les aspects généralement pris en compte lors de la discussion professionnelle sur chaque composant de chacun des éléments du test :

- À quel énoncé de compétence cet élément correspond-il ?
- Qu'est-ce qui justifie sa pondération de -3 à +3 ?
- Des praticiens ayant reçu diverses formations se reconnaîtraient-ils dans ce scénario ?
- S'attendrait-on d'un praticien débutant qu'il pose ces gestes ? Qu'il rencontre ce client ? Qu'il se trouve dans une telle situation ?
- Est-ce que tous les choix proposés sont conformes à la loi canadienne ? À la loi provinciale ? À la loi territoriale ?
- Quelle serait la réception auprès des personnes formées à l'étranger ? Auprès de personnes qui ne parlent ni français ni anglais ?
- La langue utilisée est-elle appropriée à toutes les modalités de choix de traitement ? Y a-t-il suffisamment de diversité ?

Parmi les autres aspects pris en considération, citons le fait de s'assurer que la combinaison de simulations retenue pour chaque version de l'Examen d'inscription répond bien aux critères établis dans le modèle de conception du test, sur le plan du pourcentage des compétences évaluées, et que les candidats à l'examen sont mis en présence d'une diversité de clients et de situations.

La note de passage de chaque forme de l'Examen d'inscription est fixée par le comité de développement du test de COMPASS. Pour cela, il utilise une méthode critérielle (méthode Angoff). Le point de passage exact varie d'une version de l'Examen à l'autre, en fonction des simulations notées incluses. Le comité de développement du test suit des lignes directrices strictes pour la sélection des simulations de chaque version d'Examen et utilise une équation linéaire pour s'assurer que la difficulté des versions de l'Examen soit similaire.